# **AUDIO DELAY Conversion Box**  VIINK

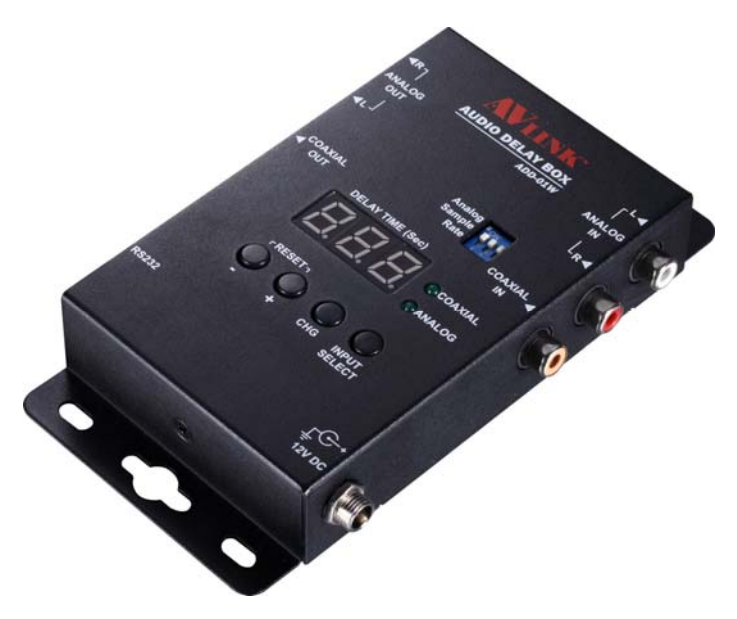

**ADD-01W**

### USER MANUAL V1.0 **ADD-01W**

#### **Package Contents-**

- 1 ADD-01W Unit
- 1 User manual
- 1 Power adapter DC 12V
- 2 Screws
- 4 foot pads
- **1 RCA cable 1.2M**

Any thing missed, please contact with your vendor.

# **Introduction**

The ADD-01W connects to the analog and digital audio signal from your source equipment (DVD player, satellite, cable… etc.) to your AV receiver.

With the simple interface of ADD-01W, the audio delay time can be adjusted so that sound and picture are perfectly synchronized. Up to 2700ms (2.7 second) error can be corrected. The digital audio signal is reproduced bit-perfect so no loss of audio quality is incurred. Also the ADD-01W can convert the audio from analog to digital, or from digital to analog with a simple select button.

## **Features**

- Max Audio Delay time 2.7 second is sported with all the sample rate. (32K / 44.1K/ 48K / 96K / 192KHz)
- Audio delay adjustment scale is 10ms.
- Supports 2-channel linear PCM digital audio
- Supports compressed audio format signal, when select digital audio input  $\rightarrow$  digital audio output.
- Analog to Digital audio and Digital to Analog audio conversion. (only support 2-channel Linear PCM)
- Supports CD, DVD, and Blue-Ray sample rates (32K / 44.1K/ 48K / 96K / 192KHz)

## **Specifications**

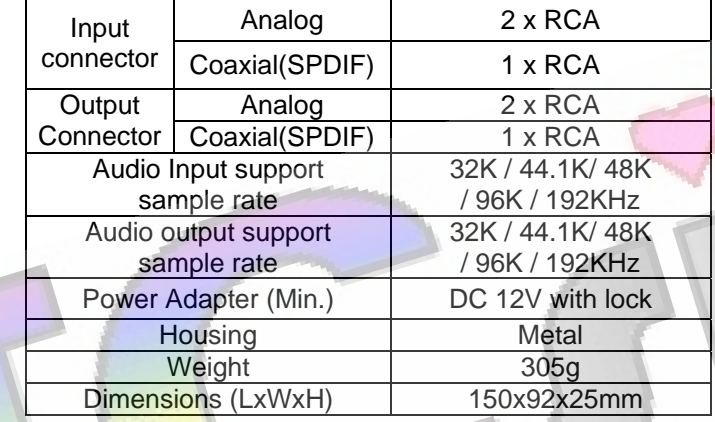

#### **TOP VIEW**

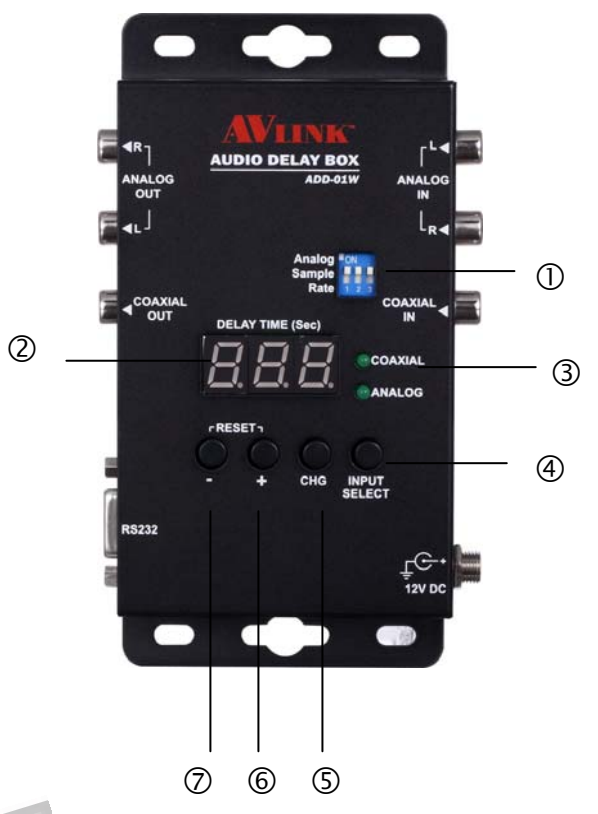

- 1. Select Analog Input Sample Rate
- 2. Display current audio delay time
- 3. Indicate current audio input (Coaxial / analog)
- 4. Select audio input (Coaxial / analog)
- 5. CHG: change time unit to adjust the audio delay time. (second/ 100ms / 10ms)
- 6. + : increase time delay value
- 7. : decrease time delay value

#### **FRONT VIEW**

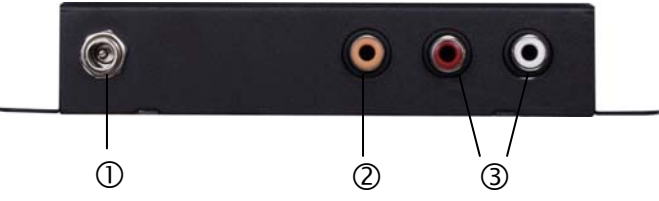

- 1. Input Power Jack
- 2. Digital Input port
- 3. Analog Input port

#### **REAR VIEW**

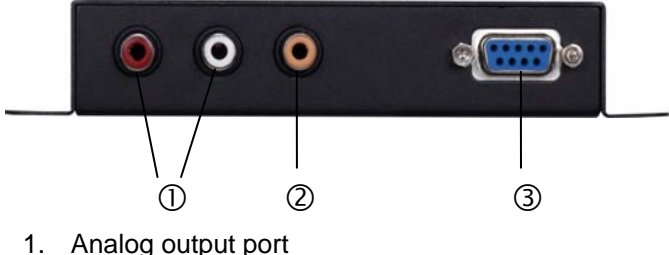

- 2. Digital output port
- 3. RS232 port

**Installation** 

4. Turn on the source device.

### **Operation Setting the audio delay time**

1. Select the time unit to adjust by pressing the button "CHG".

2. Then the selected time unit LED will keep flash. The user can change to the next time unit by pressing "CHG".

Second  $\Rightarrow$  100ms  $\Rightarrow$  10ms  $\Rightarrow$  Second...

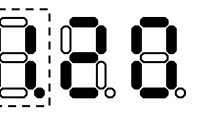

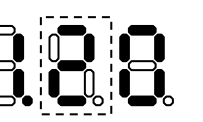

Adjust "100 ms"

Adjust "second"

Adjust "10 ms"

3. Pressing the "+" or "-" to increase /decrease the value

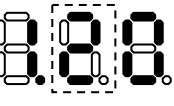

"+" increase value from 2 to 3

**Old delay** value 1.20 sec Time unit to change: 100ms

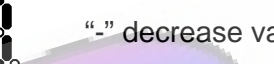

"-" decrease value from 2 to 1

5. Stop operation and wait several second the LED stop flashing, then the new audio delay time will take effect.

6. "+" and "-" can reset LED at the same time

#### **Example:**

Audio delay "1.20" second change to "0.50" second

Old audio delay time "1.20" second

1. Pressing button "CHG" to select time unit "second" to change.

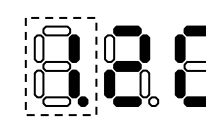

"Second" LED flash.

2. Pressing button "-" once to decrease 1 to 0.

3. Pressing button "CHG" to select time unit "100ms" to change.

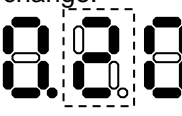

4. Pressing button "+" three times to increase 2 to 5.

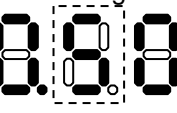

5. Stop operation and wait the LED stop flashing, then the new audio delay time "0.50" second take effect.

© C&C TECHNIC TAIWAN CO., LTD. All rights reserved.

#### **Trademarks:**

All the companies, brand names, and product names referred to this manual are the trademarks or registered trademarks belonging to their respective companies.

1. Connect input equipment source to ADD-01W. 2. Connect ADD-01W to output device. (e.g. speaker). 3. Connect the power cord and turn on the ADD-01W.